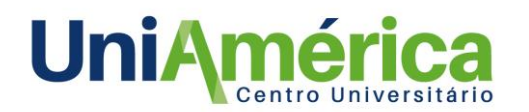

# **MODELAGEM 3D DE UMA BIBLIOTECA DE PEÇAS DE TUBULAÇÃO PARA ÁGUA POTÁVEL COM A METODOLOGIA BIM**

## *Geovani Ricardo dos Santos<sup>1</sup> Fabrício Fasolo***<sup>2</sup>**

*Resumo: Tubulações é denominado como um conjunto de tubos e seus diversos acessórios, e sua função é permitir o transporte de todo o material capaz de escoar. BIM é a sigla em inglês para Building Information Modeling que se trata de um conceito onde se tem um modelo 3D inteligente de uma construção, que permite realizar o gerenciamento, coordenação, simulação e integração com a documentação do projeto durante todo o seu ciclo de vida. Este trabalho teve como objetivo modelar com o software SolidWorks, uma biblioteca de peças de tubulação utilizando a metodologia BIM em LOD 400, possibilitando o seu uso no sistema de agua potável da área industrial de ITAIPU utilizando a ferramenta routing do SolidWorks, tendo como resultado o desenvolvimento de uma estrutura de pasta, uma codificação para o nome dos arquivos, o desenvolvimento de um banco de dados com informações técnicas que foram preenchidas nos metadados das peças e a modelagem das peças de tubulação segundo normas técnicas e os conceitos da metodologia BIM.*

*Palavras-chave: BIM. Modelagem 3D. Tubulação. Biblioteca de peças.*

# **1. INTRODUÇÃO**

1

Tubulações é denominado como um conjunto de tubos e seus diversos acessórios, e sua função é permitir o transporte de todo material capaz de escoar. As conexões são classificadas principalmente em 5 grupos a partir de sua finalidade, que são: Fazer mudanças de direção em tubulações, fazer derivações em tubulações, fazer mudanças de diâmetros em tubulações, fazer ligações de tubos entre si e fazer o fechamento da extremidade de um tubo. O nome "conexões", é dado a essas peças, embora seja uma designação usual e consagrada na terminologia técnica, acaba não sendo muito apropriado levando em conta que a maioria dessas peças não tem por finalidade específica conectar tubos (TELLES, 2001).

Segundo o Caderno de Apresentação de Projetos em BIM de Santa Catarina de 2014, BIM (*Building Information Modeling)* é a sigla em inglês para Modelagem da Informação da Construção. que se trata de um conceito onde se tem um modelo 3D inteligente de uma construção, que permite realizar o gerenciamento, coordenação, simulação e integração com a documentação do projeto durante todo o ciclo de vida do projeto (AUTODESK, 2020). Um Projeto em BIM é classificado

<sup>1</sup> Acadêmico do curso de Engenharia Mecânica do Centro Universitário União das Américas – UniAmérica, Foz do Iguaçu, Paraná. E-mail: [Geovani.ricardo.santos@gmail.com.](mailto:Geovani.ricardo.santos@gmail.com)

<sup>2</sup> Docente Orientador do curso de Engenharia Mecânica do Centro Universitário União das Américas – UniAmérica, Foz do Iguaçu, Paraná. E-mail: [Fabricio.fasolo@uniamerica.br.](mailto:Fabricio.fasolo@uniamerica.br)

pelo seu LOD *(Level of Development)* que é a sigla em inglês para Nível de Desenvolvimento. O LOD é definido como a junção do nível de geometria e o nível de informação agregada ao modelo 3D, que pode ser classificado como nível 100, 200, 300, 350, 400 e 500 (AGC, 2019).

Ao desenvolver um Modelo da Informações da Construção (BIM), os designers utilizam vários objetos de uma biblioteca em seu projeto (EASTMAN *et al*. 2011), e depois adicionam informações extras (por exemplo, materiais), em certo sentido o processo é semelhante a brincar de Lego. Porém o problema é a disponibilidade das peças de Lego, ou seja, os objetos BIM da biblioteca. Aparentemente, a disponibilidade de bibliotecas de objetos BIM está no caminho crítico para uma ampla implementação de BIM (SEBASTIAN, 2011). Sem os objetos bem definidos e prontamente disponíveis, os designers precisam desenhar todos os objetos do zero para utilizá-los em um modelo BIM (LU *et al*. 2017).

Ao criar um plano de execução BIM, um passo importante é a seleção de um software que possa gerar modelos 3D em formato aberto, e que possa atender o fluxo de informações de projeto da empresa, em que se deve estabelecer os procedimentos e forma de utilização do software escolhido (PSZCZOLKA, 2020).

Um projeto feito em BIM possui um grande volume de informação, sendo assim é de extrema importância utilizar uma estrutura de pastas organizada e clara, tornando o fluxo de trabalho eficaz (ANDERSSON *et al. 2016)*. Mas além de uma boa estrutura de pasta, também é necessário criar uma classificação e codificação para as peças e processos que serão utilizados durante o projeto em BIM, assim é garantido que todos os envolvidos no projeto estejam trabalhando com a mesma informação (CATELANI, 2016).

Diante disso, o objetivo principal deste trabalho é realizar a modelagem de uma biblioteca de peças de tubulação de água potável, seguindo a metodologia BIM com LOD 400 utilizando o software SolidWorks, possibilitando o uso da mesma em projetos de linhas de distribuição de água potável na área industrial de ITAIPU.

# **2. MATERIAL E MÉTODOS**

Este trabalho foi realizado na condição de bolsista de Iniciação Tecnológica e Inovação – ITI, como membro da equipe de modelagem 3D no projeto intitulado "Padronização dos modelos 3D de água potável da área industrial de ITAIPU", coordenado pelo CEASB (Centro de Estudos Avançados em Segurança de Barragens), FPTI-BR (Fundação Parque Tecnológico ITAIPU - Brasil) e pela ITAIPU BINACIONAL.

#### **2.1.Estrutura de pastas**

Para criar a estrutura de pastas, primeiramente fez-se um levantamento do tipo de informações que poderiam separar as peças de tubulações em pastas diferentes, onde analisou-se algumas variáveis como Disciplina, Tipo de equipamento, Tipo de rosca, Diâmetro, Fluido, Material, Fabricante, Tipo de componente, Forma geométrica, Diâmetro, Classe de pressão, *Schedule* e etc. Também se analisou como é a atual estrutura de pasta da empresa e comparou a mesma com sistemas de classificação internacionais como Uniclass2, OmniClass, Uniformat, UNSPSC, eCl@ss e FSC. Também foi analisado como o software SolidWorks trabalha com os arquivos do "*Routing*" em sua estrutura de pasta nativa, e com base nessas análises buscou-se desenvolver uma estrutura de pasta que melhor atendia a demanda da empresa.

#### **2.2. Codificação**

Para criar a codificação do nome dos arquivos, primeiramente listou-se quais informações seriam relevantes aparecer no nome do arquivo, quando alguém estivesse procurando determinada peça de tubulação. Em seguida analisou-se o impacto que cada informação teria no número de arquivos, pois a informação no nome do arquivo pode determinar que várias peças sejam agrupadas ou separadas. Um exemplo disto é a informação sobre o diâmetro de um cotovelo, se a mesma aparecer no nome do arquivo, teria que criar um arquivo para cada diâmetro, de modo geral isto aumentaria o número de arquivos de toda a biblioteca de peças. Esta mesma análise também foi feita para desenvolver a estrutura de pastas, e com base nisto buscou-se desenvolver uma codificação que atendesse a demanda da empresa.

#### **2.3.Metadados**

Analisando a forma como o software SolidWorks trabalha com as informações, notou-se que é possível inserir metadados nos arquivos de cada peça, estes dados são inseridos como planilha e podem ser utilizados para consulta, para gerar listas ou ser utilizados por outros softwares. Com base nisto listou-se as informações que são utilizadas nas peças de tubulações pelos sistemas internos da empresa, e com esta lista desenvolveu-se um banco de dados em Excel complementado com o banco de dados internacional ETIM 7.0 disponível em formato Access.

#### **2.4.Modelagem 3D**

Para a modelagem 3D, definiu-se que o Nível de Desenvolvimento (LOD) seria de 400, seguindo os critérios definido pela metodologia BIM. Na Figura 1 é possível observar um exemplo da definição de cada LOD.

| <b>LOD 100</b>           | <b>LOD 200</b>                                                               | <b>LOD 300</b>                                                                  | <b>LOD 350</b>                                                                                                    | <b>LOD 400</b>                                                                                                    | <b>LOD 500</b>                                                                               |
|--------------------------|------------------------------------------------------------------------------|---------------------------------------------------------------------------------|----------------------------------------------------------------------------------------------------|----------------------------------------------------------------------------------------------------|----------------------------------------------------------------------------------------------|
|                          |                                                                              |                                                                                 |                                                                                                    |                                                                                                    | <b>As Built!</b>                                                                             |
| Ideia de parede<br>Local | Inclui:<br>- Layout básico<br>- Dimensões<br>aproximadas<br>- Volume ocupado | Inclui:<br>- Dimensões precisas<br>- Definição dos materiais<br>dos componentes | Inclui:<br>- Definição dos<br>componentes internos<br>- Definição dos fabricantes<br>- Definição do tipo de junção<br>entre os componentes<br>- Detecção de inteferência<br>entre sistemas | Inclui:<br>- Dimensões para fabricação<br>- Especificação de todos os componentes<br>internos<br>Definição dos materiais de acabamento<br>- Lista de materiais<br>- Custo | Inclui:<br>Todas informação<br>referente aos<br>componentes<br>instalados ou<br>construídos! |

**Figura 1.** Exemplo de como é definido cada Nível de Desenvolvimento (LOD). **Fonte:** Adaptado de AGC (2019)

O software escolhido para a modelagem 3D das peças de tubulações foi o SolidWorks 2020, devido a empresa já utilizar o mesmo para modelagem de outros sistemas, e visando facilitar a integração entre os modelos de outras disciplinas no futuro. O SolidWorks possui uma ferramenta chamada *Routing*, onde é possível criar rotas de tubulações na forma de esboços de linhas, e depois converter em tubos e conexões. Na Figura 2 é possível observar um exemplo de como a ferramenta funciona.

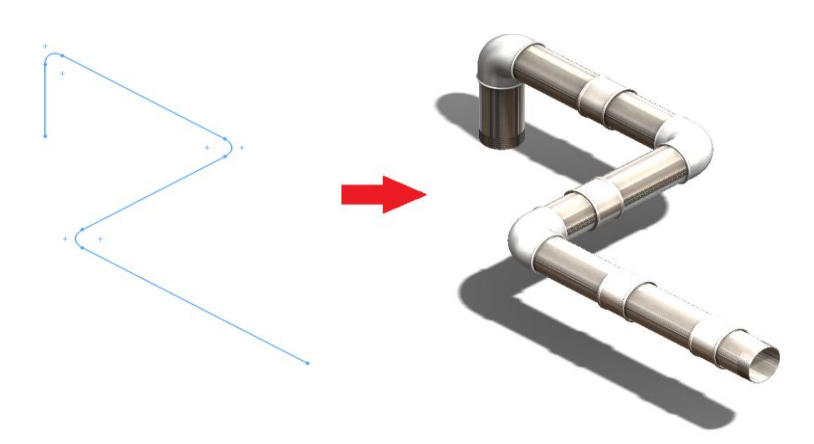

**Figura 2.** Exemplo do funcionamento da ferramenta *"routing"* do software SolidWorks **Fonte:** Autor (2020)

Para definir quais peças iriam compor a biblioteca, fez-se uma análise do atual sistema de tubulações de água potável da empresa, no qual se identificou que a mesma utiliza principalmente tubulações de Ferro Fundido Maleável e PPR (Polipropileno Copolímero Randon – Tipo 3). Definiu-se que para este trabalho serão modeladas só as peças que já são utilizadas pela empresa. A modelagem das peças será feita com base nas normas ABNT NBR 6943, ABNT NBR 6925, ABNT NBR 15813-2, ASME B36.10, ASME B16.9, ASME B16.5 e ASME B16.10.

## **3. RESULTADOS E DISCUSSÃO**

Nos tópicos a seguir são apresentados os resultados obtidos neste trabalho.

#### **3.1.Estrutura de pastas**

Para a estrutura de pastas, após realizar a análise de separação da informação, definiu-se que a forma mais eficiente de organizar as peças, seria com 6 níveis de pastas, onde as separações seriam por Disciplina, Tipo de equipamento, Fluido, Material, Fabricante e Tipo de componente. Na Figura 3 é possível observar um exemplo de como é a estrutura de pastas.

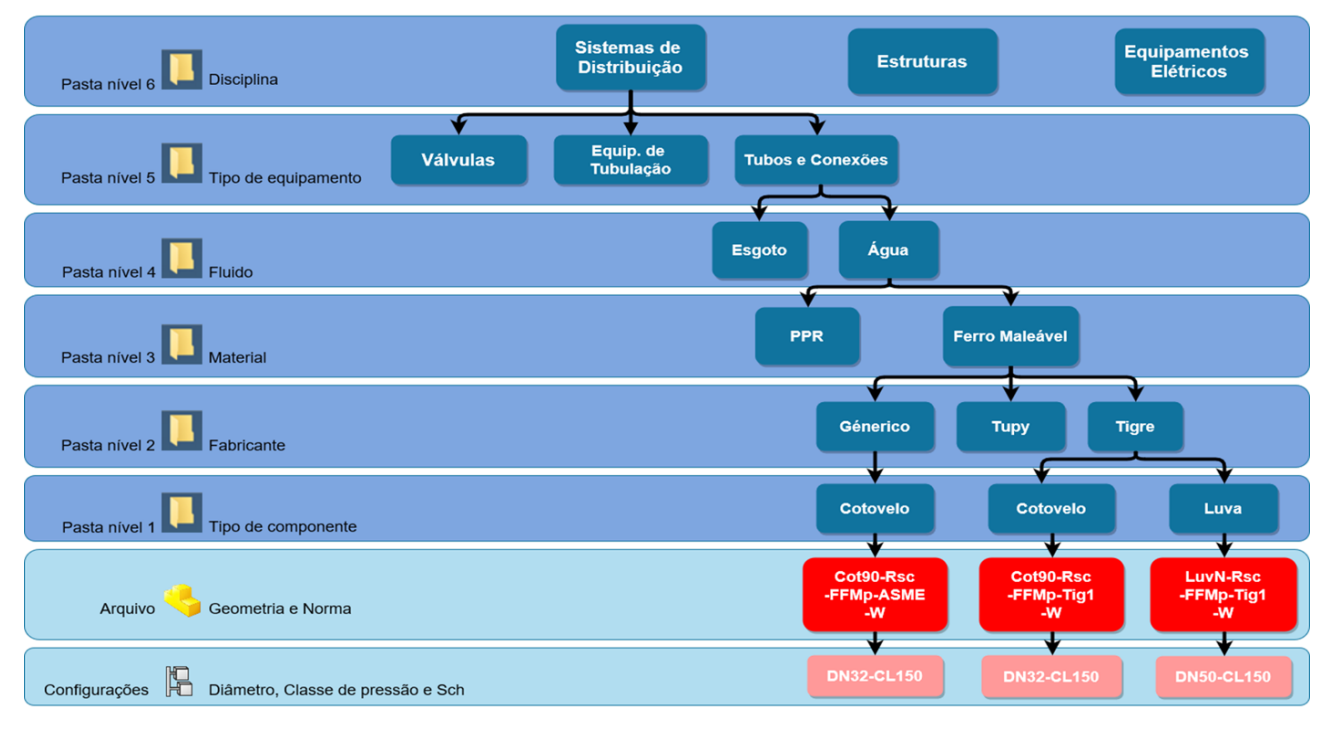

**Figura 3.** Exemplo da estrutura de pastas desenvolvida **Fonte:** Autor (2020)

Após a criação das pastas, notou-se que o nível Tipo de componente continha uma média de 6 pastas para cada fabricante, onde teve-se uma média de 6 arquivos de peças para cada tipo de componente. Para os demais níveis, só tiveram uma pasta para cada um na maioria dos casos, porém isto já era previsto devido a este trabalho estar limitado a somente ao sistema de água potável atual, porem para aplicações futuras estes números podem mudar.

Os números de configurações dentro de cada peça variam de acordo com cada norma, pois as variáveis de separação são Diâmetro e Classe de pressão/Schedule. Tendo como exemplo a norma ABNT NBR 6943-2016, que só normatiza uma classe de pressão e 14 diâmetros, é possível ter 14 configurações. Já na norma ASME B36.10-2018 a mesma normatiza 34 diâmetro e valores de Schedules que podem ser numéricos variando de 5 a 180 mais as designações STD, XS e XXS, assim é possível ter 245 combinações de configurações.

### **3.2. Codificação**

Para a codificação do nome dos arquivos, foi definido que a mesma seria composta por 7 campos, sendo eles Tipo de peça, Ângulo, Extremidade, Material, Revestimento/Costura, Fabricante e Fluido. Para cada campo listou-se as possíveis variáveis que poderiam existir, tanto em catálogos de fabricantes quanto nas informações coletadas na própria empresa, na tabela 1 é possível observar a quantidade de variações encontradas para cada campo.

| <b>CAMPO</b>         | N° DE VARIÁVEIS |
|----------------------|-----------------|
| <b>Tipo</b>          | 91              |
| Ângulo               | 10              |
| Extremidade          | 52              |
| Material             | 40              |
| Proteção superficial | 7               |
| Fabricante           | 48              |
| Fluido               | 10              |

**Tabela 1**. Número de variáveis encontradas para cada campo do código.

**Fonte:** Autor (2020).

Com o objetivo de diminuir o tamanho do código, foi criado um nome curto para cada campo, onde na Figura 4 é possível observar o código com os campos encurtados para o exemplo da peça "Cotovelo 90º - Rosca interna bsp – Ferro Fundido Maleável preto – Tupy – Water".

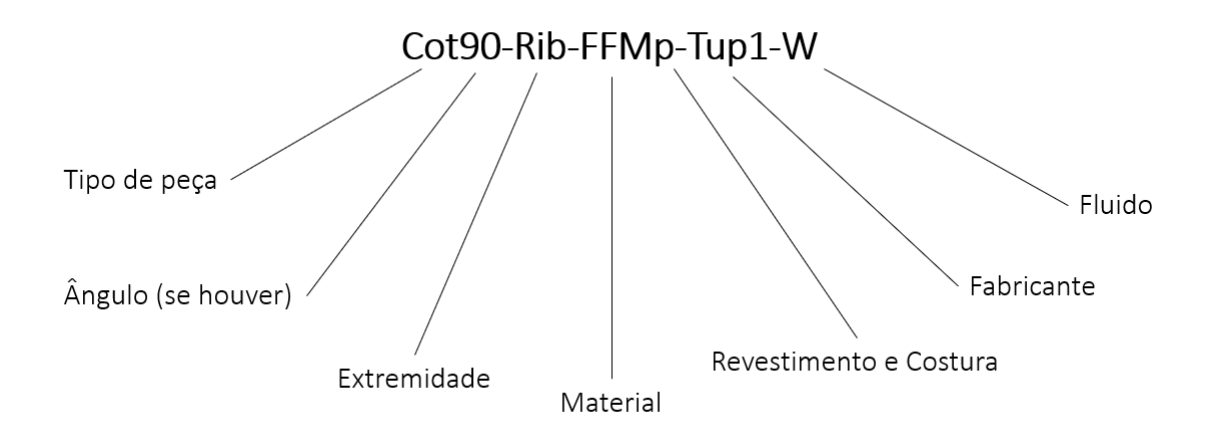

**Figura 4.** Exemplo de código do nome do arquivo e seus campos **Fonte:** Autor (2020)

Após codificar as peças, notou-se que os nomes dos arquivos ficaram com uma média de 22 caracteres, sendo que o maior código encontrado tinha 27 caracteres e o menor 18 caracteres.

### **3.3.Metadados**

Após definir quais informações deveriam ser preenchidas nos metadados, criou-se 12 planilhas no Excel para servir como banco de dados das informações, onde cada planilha pertence a um grupo de peças, tal divisão foi feita com base na divisão presente no banco de dados da ETIM 7.0, assim as informações para cada grupo são diferentes. Na Tabela 2 é possível observar os nomes dos grupos de peças presentes na ETIM 7.0.

Após a criação das planilhas preencheu-se os metadados nas propriedades da peça dentro do SolidWorks, na Figura 5 é possível observar um *print* das propriedades de uma peça com os metadados preenchidos.

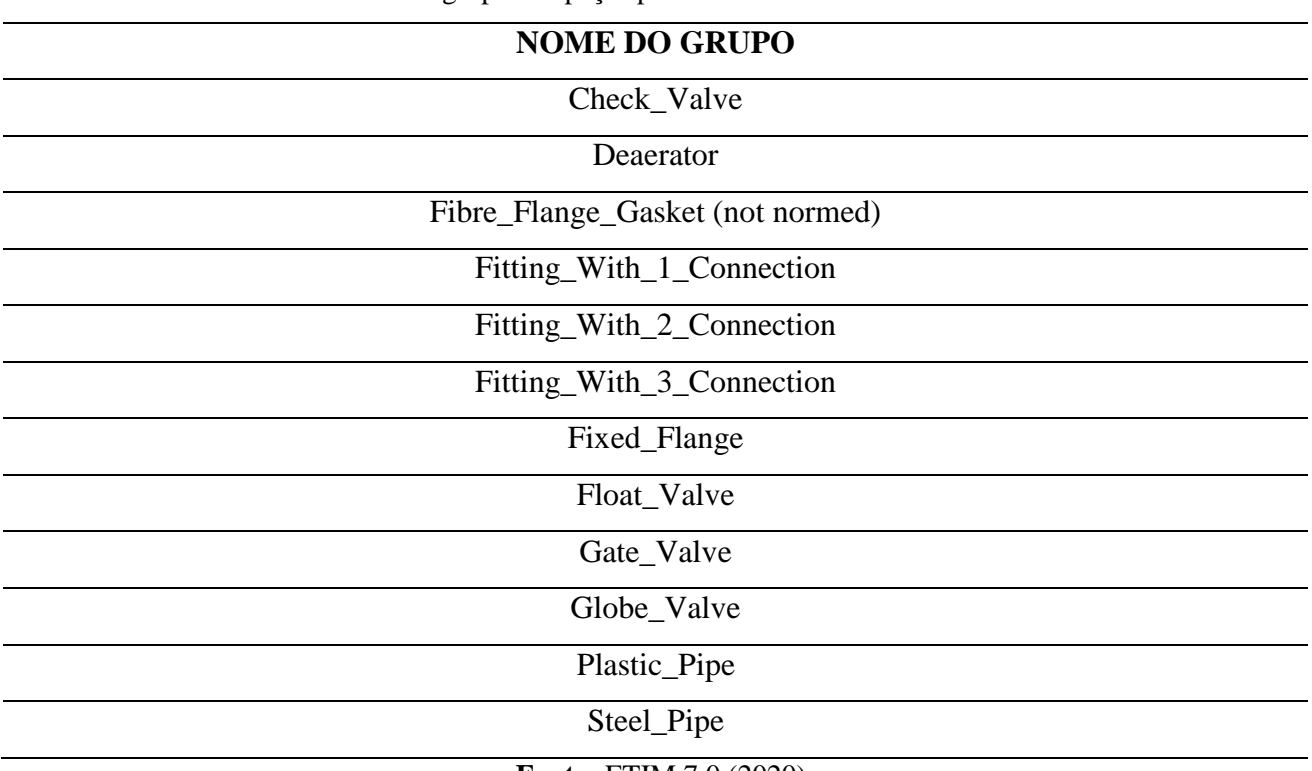

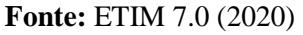

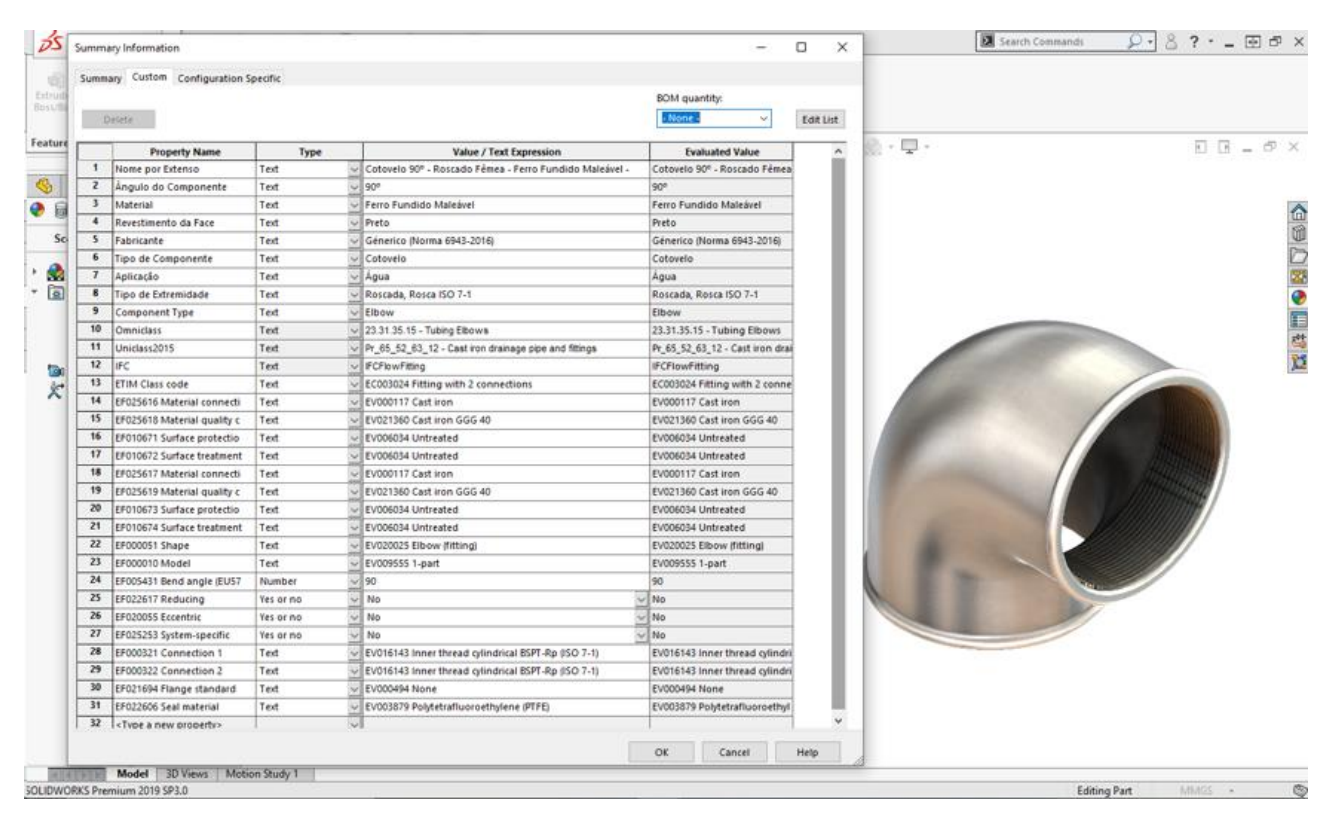

**Figura 5.** *Print* das propriedades de uma peça com os metadados preenchidos **Fonte:** Autor (2020)

### **3.4.Modelagem 3D**

Após a modelagem das peças seguindo os critérios que foram definidos, foi feito testes com a ferramenta *"Routing*", com o objetivo de constatar a sua funcionalidade para criação de rotas de tubulação. Nas Figuras 5 e 6 é possível observar algumas das peças que foram modeladas, onde foi utilizado a cor verde para identificar o material PPR e cinza para identificar o material Ferro Fundido Maleável.

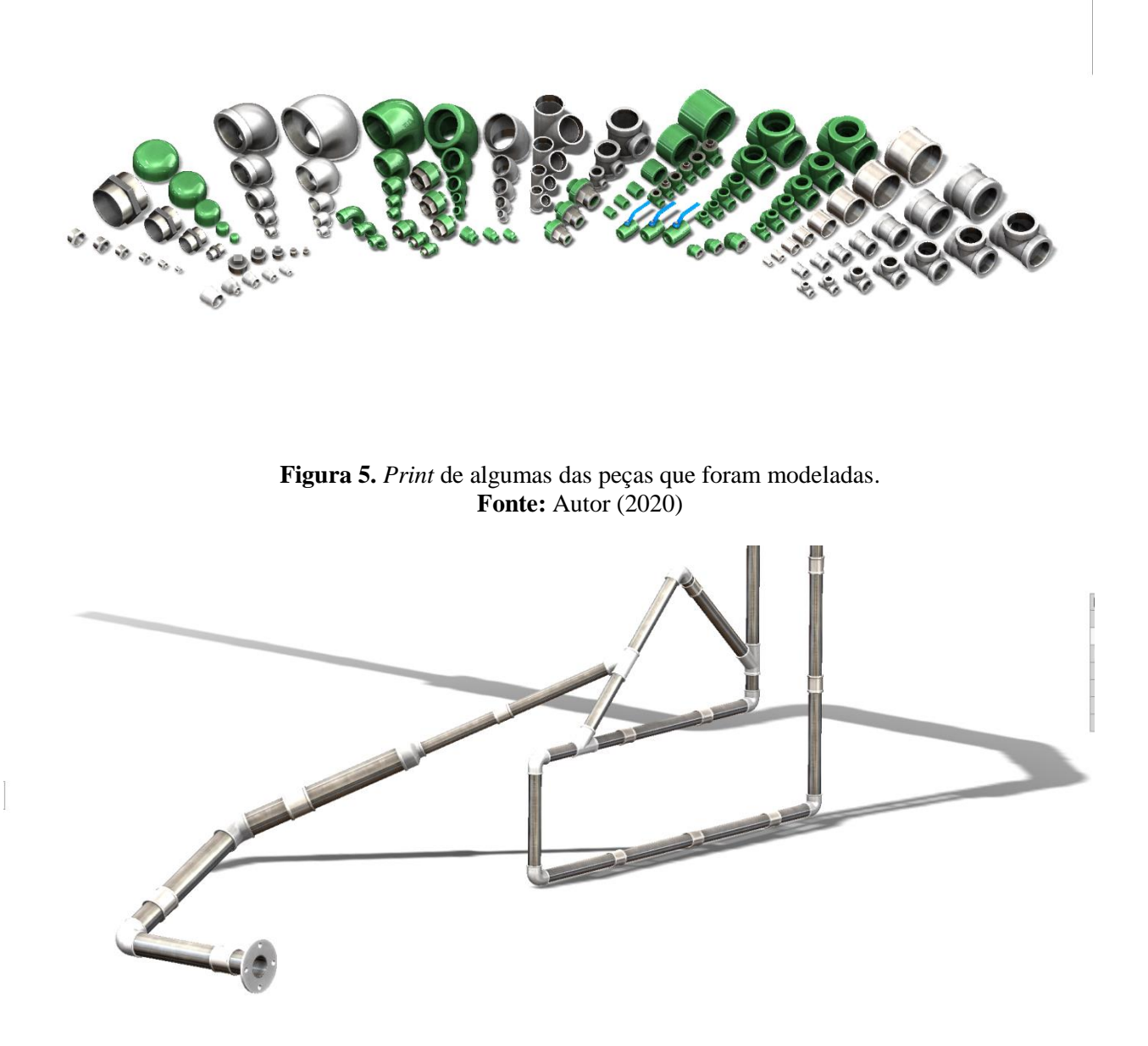

**Figura 6.** Exemplo de um teste utilizando as peças modeladas com a ferramenta *routing*. **Fonte:** Autor (2020)

# **4. CONCLUSÃO**

A modelagem da biblioteca de peças foi realizada de acordo com a metodologia BIM em LOD 400, onde a estrutura de pastas teve uma organização e classificação muito boa dos arquivos, a codificação do nome dos arquivos ficou compacta e de fácil entendimento, sendo possível obter várias informações só de ler o nome da peça, e as informações técnicas relacionadas a peça foram preenchidas nos metadados, estando disponíveis para consulta no próprio ambiente 3D, podendo assim agilizar a busca pela informação.

Sendo assim a biblioteca de peças foi considerada de acordo com o que foi proposto neste trabalho, estando pronta para ser utilizada nos projetos do sistema de água potável da área industrial de ITAIPU.

# **5. REFERÊNCIAS**

AGC - ASSOCIATED GENERAL CONTRACTORS OF AMERICA. **Level of development (lod) specification part i & commentary**. abr. 2019. Disponível em: < [https://bimforum.agc.org/wp](https://bimforum.agc.org/wp-content/uploads/sites/27/2020/04/3.12.20-LOD-Spec-2019-Part-I-and-Guide-2019-04-29.pdf)[content/uploads/sites/27/2020/04/3.12.20-LOD-Spec-2019-Part-I-and-Guide-2019-04-29.pdf>](https://bimforum.agc.org/wp-content/uploads/sites/27/2020/04/3.12.20-LOD-Spec-2019-Part-I-and-Guide-2019-04-29.pdf) Acesso em: 20 abr. 2020.

AMERICAN SOCIETY OF MECHANICAL ENGINEERS. **ASME B16.5:** Pipe Flanges and Flanged Fittings. New York, NY, 2013.

AMERICAN SOCIETY OF MECHANICAL ENGINEERS. **ASME B16.9:** Factory-Made Wrought Buttwelding Fittings. New York, NY, 2003.

AMERICAN SOCIETY OF MECHANICAL ENGINEERS. **ASME B16.10:** Face-to-Face and End-to-End Dimensions of Valves. New York, NY, 2009.

AMERICAN SOCIETY OF MECHANICAL ENGINEERS. **ASME B36.10:** Welded and Seamless Wrought Steel Pipe. New York, NY, 2015.

ANDERSSON, L. *et al*. **Implementing Virtual Design and Construction Using BIM:** Current and Future Practices. Routledge, 2016.

ASSOCIAÇÃO BRASILEIRA DE NORMAS TÉCNICAS. **ABNT NBR 15813-2:** Sistemas de tubulações plásticas para instalações prediais de água quente e fria Parte 2: Conexões de polipropileno copolímero random PP-R e PP-RCT — Requisitos. Rio de Janeiro, RJ, 2018.

ASSOCIAÇÃO BRASILEIRA DE NORMAS TÉCNICAS. **ABNT NBR 6925:** Conexões de ferro fundido maleável, de classes 150 e 300, com rosca NPT para tubulação. Rio de Janeiro, RJ, 2016.

ASSOCIAÇÃO BRASILEIRA DE NORMAS TÉCNICAS. **ABNT NBR 6943:** Conexões de ferro fundido maleável, com rosca ABNT NBR NM ISO 7-1, para tubulações. Rio de Janeiro, RJ, 2016.

AUTODESK. **What are the benefits of bim?**. 2020. Disponível em: <

[https://www.autodesk.com/solutions/bim/benefits-of-bim>](https://www.autodesk.com/solutions/bim/benefits-of-bim). Acesso em: 20 abr. 2020.

CATELANI, W. S. **Coletânea implementação do BIM para construtoras e incorporadoras:**  Volume 3 colaboração e integração BIM. Brasília-DF: Gadioli Cipolla Branding e Comunicação, 2016.

COMITÊ DE OBRAS PÚBLICAS DA SECRETARIA DE ESTADO DO PLANEJAMENTO DO GOVERNO DE SANTA CATARINA**. Caderno de Apresentação de Projetos em BIM**. Santa Catarina, SC, 2014.

EASTMAN, C. M. et al. **BIM Handbook:** A Guide to Building Information Modeling for Owners, Managers, Designers, Engineers and Contractors. John Wiley & Sons, 2011.

LU, W. et al. **Developing an open access BIM objects library:** A hong kong study. Heraklion: Proceedings JC3, jul. 2017.

PSZCZOLKA, M. **13 Tasks before creating BEP (BIM Execution Plan)**. jan. 2020. Disponível em: [<https://bimcorner.com/13-tasks-before-creating-bep/>](https://bimcorner.com/13-tasks-before-creating-bep/) Acesso em: 11 jun. 2020.

SEBASTIAN, R. **Changing roles of the clients, architects and contractors through BIM.**  Engineering Construction & Architectural Management, 2011.

TELLES, P. C. S. **Tubulações industriais:** Materiais, projeto e montagem. 10ª ed. Livros Técnicos e Científicos, 2001.